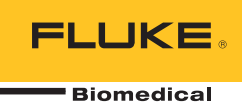

# **IDA-1S**  Infusion Device Analyzer

Mode d'emploi

FBC-0064 February 2014, Rev. 2, 10/14 (French) © 2014 Fluke Corporation. All rights reserved. Specifications are subject to change without notice. All product names are trademarks of their respective companies.

#### **Garantie et assistance du produit**

Fluke Biomedical garantit l'absence de vice de matériaux et de fabrication de cet instrument pendant une période d'un an à compter de la date d'achat initiale OU de deux ans si l'instrument est envoyé dans un centre de services Fluke Biomedical pour être étalonné à la fin de la première année. La prestation d'étalonnage vous sera imputée au tarif habituel. Pendant la période de garantie, nous nous engageons à réparer ou à remplacer gratuitement, à notre choix, un appareil qui s'avère défectueux, à condition que l'acheteur renvoie l'appareil (franco de port) à Fluke Biomedical. Cette garantie ne couvre que l'acheteur initial du produit et n'est pas transférable. Cette garantie ne s'applique pas si le produit a été endommagé par accident ou suite à une utilisation abusive, ou modifié dans un centre de réparations qui ne serait pas agréé par Fluke Biomedical. AUCUNE AUTRE GARANTIE, TELLE QUE L'APTITUDE À UN USAGE DÉTERMINÉ, N'EST ACCORDÉE EXPLICITEMENT OU IMPLICITEMENT. FLUKE NE POURRA ÊTRE TENU RESPONSABLE D'AUCUN DOMMAGE PARTICULIER, INDIRECT, ACCIDENTEL OU CONSÉCUTIF, NI D'AUCUNS DÉGÂTS OU PERTES, NOTAMMENT DE DONNÉES, SUR UNE BASE CONTRACTUELLE, EXTRACONTRACTUELLE OU AUTRE.

Cette garantie ne couvre que les produits sérialisés et leurs accessoires portant une étiquette de numéro de série distinct. Le réétalonnage des instruments n'est pas couvert par la garantie.

Cette garantie vous accorde des droits spécifiques. La législation de votre pays ou de votre province peut vous en accorder d'autres. Certaines juridictions n'admettent pas d'exclusion ou de limitation sur une garantie implicite ou les dommages accidentels ou consécutifs ; il est donc possible que ces restrictions ne s'appliquent pas dans votre cas. Si une disposition quelconque de cette garantie est jugée non valide ou inapplicable par un tribunal ou un autre pouvoir décisionnel compétent, une telle décision n'affectera en rien la validité ou le caractère exécutoire de toute autre disposition.

7/07

#### *Avis*

#### Tous droits réservés

Copyright 2014, Fluke Biomedical. Toute reproduction, transmission, transcription, stockage dans un système d'extraction, ou traduction partielle ou intégrale de cette publication est interdite sans l'accord écrit de Fluke Biomedical.

#### Autorisation de publication

Fluke Biomedical vous accorde une autorisation de publication limitée pour vous permettre de reproduire des manuels et autres documents imprimés afin qu'ils soient utilisés dans des programmes de formation pour l'entretien et la réparation et dans d'autres publications techniques. Si vous souhaitez obtenir une autre autorisation de reproduction ou de distribution, veuillez envoyer une demande écrite à Fluke Biomedical.

#### Déballage et inspection

Suivez les pratiques de réception standard à la réception de l'instrument. Vérifiez le carton d'expédition pour en détecter les dommages éventuels. En cas de dommage, arrêtez de déballer l'instrument. Avertissez le transporteur et demandez à un agent d'être présent lors du déballage de l'instrument. Nous ne fournissons pas de consignes de déballage spéciales, mais faites attention de ne pas endommager l'instrument au cours du déballage. Inspectez l'instrument pour vérifier qu'il ne comporte aucun dommage, et notamment des pièces tordues, enfoncées ou éraflées.

#### Assistance technique

Pour obtenir une assistance sur les applications ou des réponses à des questions techniques, envoyez un courrier électronique à techservices@flukebiomedical.com ou composez le 1-800- 850-4608 ou le 1-440-248-9300. En Europe, envoyer un courrier électronique à techsupport.emea@flukebiomedical.com ou composez le +31-40-2675314.

#### Réclamations

Notre méthode habituelle d'expédition est par transporteur ordinaire, FOB. Si des dégâts matériels sont constatés à de la réception, conservez l'emballage dans sa condition initiale et contactez immédiatement le transporteur pour déposer une réclamation. Si l'instrument fourni en bon état à la réception ne fonctionne pas selon les spécifications, ou en présence d'un problème quelconque indépendant de dommages survenus lors du transport, veuillez contacter Fluke Biomedical ou votre représentant local des ventes.

#### Retours et réparations

#### Procédure de renvoi

Tous les articles (y compris les produits sous garantie) doivent être renvoyés en port prépayé à notre usine. Pour renvoyer un instrument à Fluke Biomedical, nous recommandons d'utiliser United Parcel Service, Federal Express ou Air Parcel Post. Nous vous recommandons également d'assurer le produit expédié à son prix de remplacement comptant. Fluke Biomedical ne sera nullement tenu responsable de la perte des instruments ou des produits renvoyés qui seront reçus endommagés en raison dune manipulation ou d'un conditionnement incorrect.

Utilisez le carton et les matériaux d'emballage originaux pour la livraison. S'ils ne sont pas disponibles, veuillez suivre les instructions de remballage suivantes.

- Utilisez un carton à double paroi renforcée suffisamment résistant pour le poids d'expédition.
- Utilisez du papier kraft ou du carton pour protéger toutes les surfaces de l'instrument. Appliquez une matière nonabrasive autour des parties saillantes.
- Utilisez au moins 10 cm de matériau absorbant les chocs, agréé par l'industrie et étroitement appliqué autour de l'instrument.

#### **Renvois pour un remboursement/solde créditeur partiel :**

Chaque produit renvoyé pour un remboursement/solde crédité doit être accompagné d'un Numéro d'autorisation de renvoi du matériel (RMA) obtenu auprès de notre groupe de saisie des commandes au 1-440-498-2560.

#### Réparation et étalonnage :

Pour trouver le centre de service le plus proche, consulter www.flukebiomedical.com/service ou

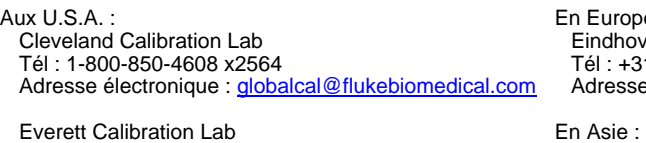

e, Moyen-Orient et Afrique : en Calibration Lab 1-40-2675300 e électronique : servicedesk@fluke.nl

 Tél. : 1-888-99 FLUKE (1-888-993-5853) Adresse électronique : service.status@fluke.com

 Everett Calibration Lab Tél. : +425-446-6945 Adresse électronique : service.international@fluke.com

Pour maintenir la précision du produit à son meilleur niveau, Fluke Biomedical recommande de faire étalonner ce produit au moins tous les 12 mois. L'étalonnage doit être effectué par une personne qualifiée. Mettez-vous en rapport avec le représentant Fluke Biomedical local pour l'étalonnage.

#### **Certification**

Cet instrument a été soigneusement testé et inspecté. Il s'est avéré répondre aux caractéristiques de fabrication de Fluke Biomedical au moment de sa sortie d'usine. Les mesures d'étalonnage sont traçables auprès du National Institute of Standards and Technology (NIST). Les appareils pour lesquels il n'existe pas de normes d'étalonnage traçables auprès du NIST sont mesurés par rapport à des normes de performances internes en utilisant les procédures de test en vigueur.

#### AVERTISSEMENT

Toute application ou modification non autorisée introduite par l'utilisateur qui ne répondrait pas aux caractéristiques publiées est susceptible d'entraîner des risques d'électrocution ou un fonctionnement inapproprié de l'appareil. Fluke Biomedical ne sera pas responsable en cas de blessures entraînées par des modifications non autorisées à l'équipement.

#### Limitations et responsabilités

Les informations contenues dans ce document sont susceptibles d'être modifiées et ne représentent aucun engagement de la part de Fluke Biomedical. Les changements apportés aux informations de ce document seront incorporés dans les nouvelles éditions de publication. Fluke Biomedical n'assume aucune responsabilité quant à l'utilisation et à la fiabilité des logiciels ou des équipements qui ne seraient pas fournis par Fluke Biomedical ou ses distributeurs affiliés.

#### Site de fabrication

L'appareil IDA-1S Infusion Device Analyzer est fabriqué chez Fluke Biomedical, 6920 Seaway Blvd., Everett, WA, U.S.A.

# Table des matières

### **Titre**

# Page

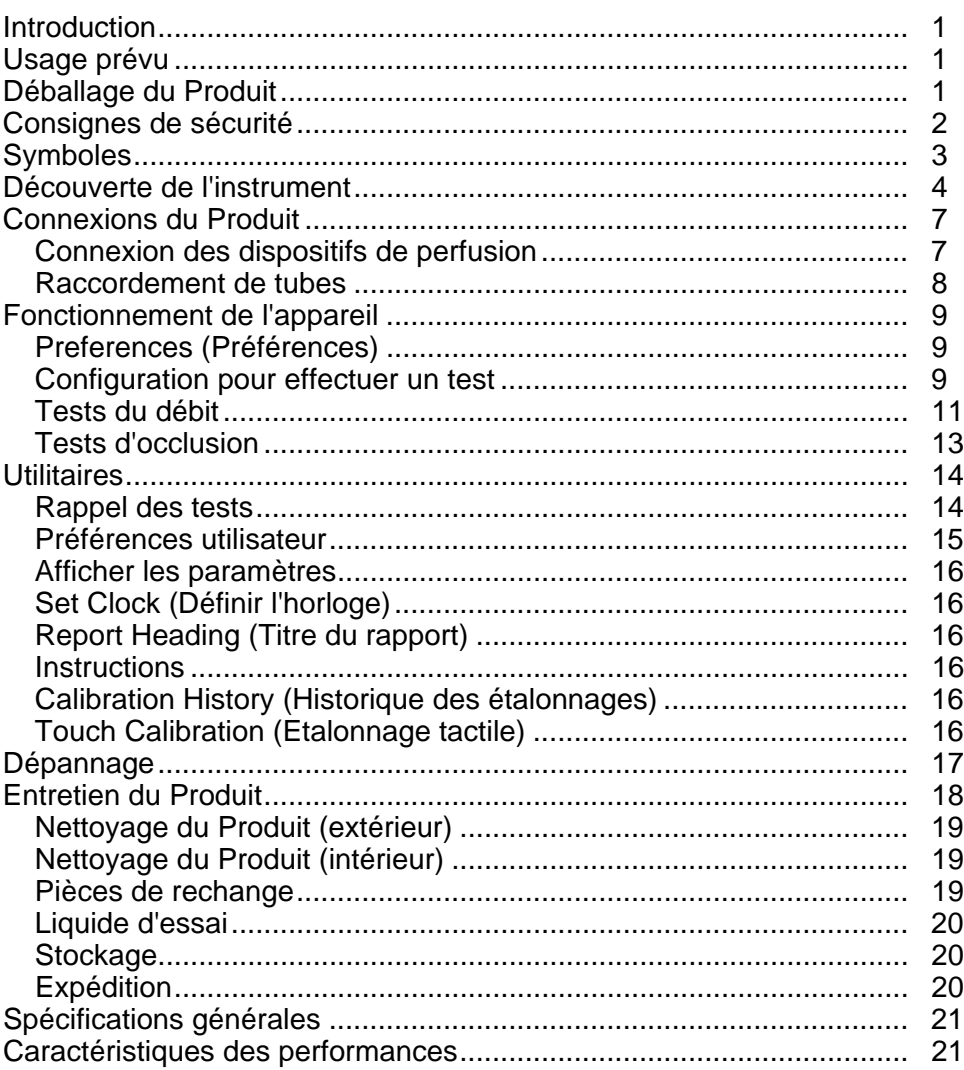

# *Liste des tableaux*

#### **Tableau Titre Page**

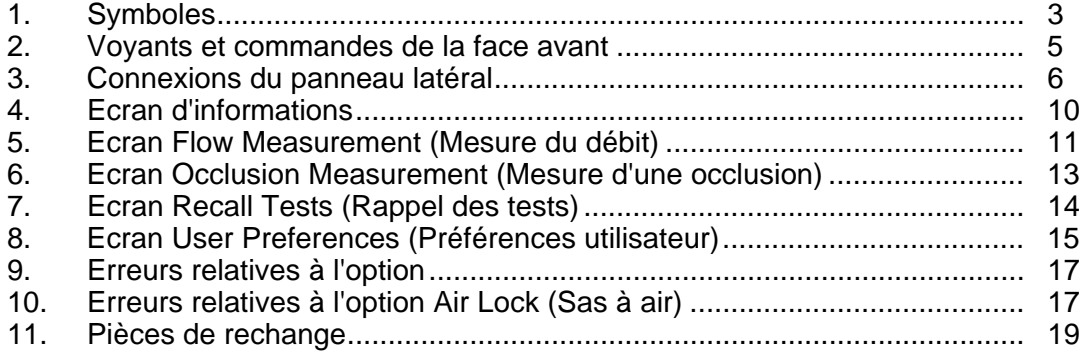

# *Liste des figures*

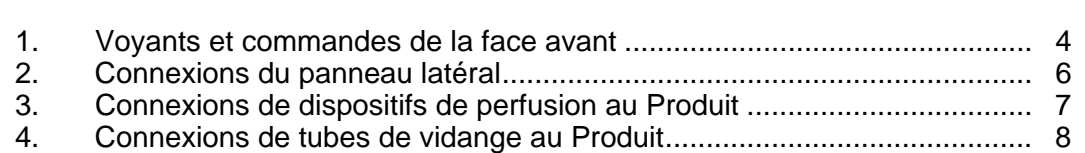

**Figure Page 2018** 

## <span id="page-10-0"></span>*Introduction*

IDA-1S Infusion Device Analyzer (L'analyseur de dispositif de perfusion) (le Produit) est un instrument portable fonctionnant sur piles qui examine la performance des dispositifs de perfusion médicale. Le Produit mesure le débit et le volume fournis, ainsi que la pression générée pendant les occlusions ou les blocages de la ligne de liquide.

# *Usage prévu*

Le Produit est destiné aux fabricants de dispositifs de perfusion, aux services d'ingénierie biomédicale hospitalière et aux organisations de service tierces. Utilisez le Produit pour vérifier la performance précise des dispositifs de perfusion en mesurant le débit, le volume et la pression. Vous pouvez analyser la performance d'une large gamme de dispositifs de perfusion, notamment la seringue, le compte-gouttes, les types péristaltiques et volumétriques. Vous pouvez également analyser les pompes au débit instable. Le Produit utilise de l'eau distillée ou désionisée avec un agent mouillant facultatif uniquement.

# *Déballage du Produit*

Déballez soigneusement tous les éléments du carton et vérifiez que vous disposez des articles suivants :

- Le Produit
- Chargeur de piles/Alimentation
- Jeu d'accessoires :
	- o Seringue en plastique (20 ml)
	- o Robinet en plastique Luer à 3 voies
	- o Petit tube d'extension (20 cm)
	- o Tube de vidange (1 m)
	- o Micro-90 $^{\circ}$  (100 ml)
- CD (contient le manuel de l'utilisateur et le logiciel HydroGraph)
- Câble USB

# <span id="page-11-0"></span>*Consignes de sécurité*

Un **Avertissement** signale des situations et des actions dangereuses pour l'utilisateur. Une mise en garde **Attention** indique des situations et des actions qui peuvent endommager l'appareil ou l'équipement testé.

### AA Avertissement

**Pour éviter tout risque d'électrocution, d'incendie ou de lésion corporelle :** 

- **Avant toute utilisation, lire les consignes de sécurité.**
- **N'utiliser cet appareil que pour l'usage prévu, sans quoi la protection garantie par cet appareil pourrait être altérée.**
- **Retirer les piles si le Produit n'est pas utilisé pendant une longue période ou s'il est stocké à des températures supérieures à 50** °**C. Si les piles ne sont pas retirées, des fuites peuvent endommager le Produit.**
- **Le compartiment des piles doit être fermé et verrouillé avant toute utilisation de l'appareil.**
- **Afin de ne pas fausser les mesures, veiller à remplacer les piles lorsque le voyant de pile faible s'allume.**
- **Lire les instructions attentivement.**
- **Ne pas modifier la tension > 30 V c.a. rms, 42 V c.a. crête ou 60 V c.c.**
- **Ne pas utiliser le produit à proximité d'un gaz explosif, de vapeurs, dans un environnement humide ou mouillé.**
- **Examiner le boîtier avant d'utiliser l'appareil. Rechercher d'éventuels défauts ou fissures. Observer attentivement l'isolation autour des bornes.**
- **Ne pas utiliser le Produit en extérieur.**
- **Utilisez les câbles d'alimentation et connecteurs adaptés à la tension, à la configuration des fiches de raccordement en vigueur dans votre pays et homologués pour le Produit.**
- **Remplacer le câble d'alimentation secteur si l'isolation est endommagée ou montre des signes d'usure.**
- **Utiliser uniquement les équipements d'alimentation fournis avec l'appareil.**
- **Débrancher les sondes, cordons de mesure et accessoires avant d'accéder à la batterie.**
- **Désactiver le Produit s'il est endommagé. Pour ce faire, retirer les piles.**
- **Ne pas utiliser le Produit s'il est endommagé.**
- **Ne pas utiliser le Produit sur des dispositifs de perfusion qui sont attachés aux patients.**
- <span id="page-12-0"></span>• **Ne pas réutiliser des tubes ou des seringues de test pour la perfusion des patients.**
- **Eviter tout risque de contamination lié aux composants réutilisables à cause d'un refoulement. Certains dispositifs de perfusion peuvent être dotés de composants réutilisables susceptibles d'être en contact direct avec les liquides pompés. Lorsque vous testez ces types d'appareils, évitez le risque de contamination des composants réutilisables.**

### **Attention**

**Pour éviter d'endommager le Produit ou l'équipement contrôlé :** 

- **Utiliser uniquement de l'eau dégazée déminéralisée avec le Produit. Vous pouvez ajouter un agent mouillant.**
- **Retirer l'eau interne avant toute expédition ou stockage. Ne pas utiliser d'air comprimé pour nettoyer le Produit.**
- **Ne pas exposer le Produit à des températures extrêmes. Pour garantir un fonctionnement approprié, les températures ambiantes doivent s'échelonner entre 15** °**C et 30** °**C (59** °**F à 86** °**F). Les performances peuvent subir des incidences défavorables si les températures fluctuent audessus ou en dessous de cette fourchette. Pour connaître les limites de la température de stockage, reportez-vous à la section Caractéristiques techniques.**
- **Ne pas utiliser le Produit à proximité immédiate des sources de forts rayonnements électromagnétiques (par exemple, des sources RF intentionnelles non protégées). Ces sources peuvent nuire au bon fonctionnement de l'appareil.**

# *Symboles*

Le tableau 1 répertorie les symboles utilisés sur l'appareil et dans ce mode d'emploi.

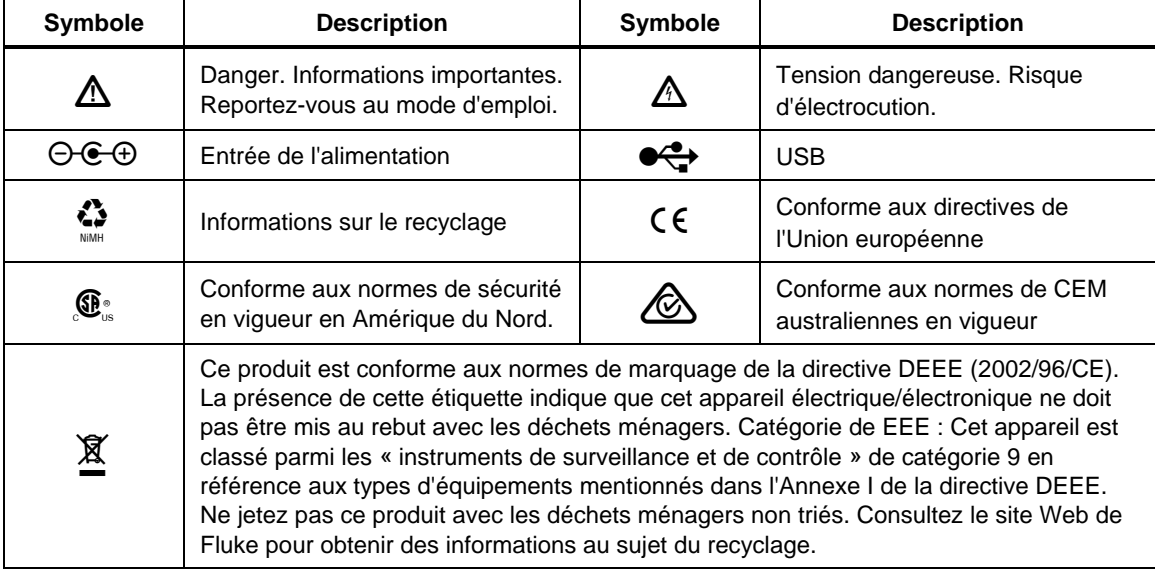

#### **Tableau1. Symboles**

# <span id="page-13-0"></span>*Découverte de l'instrument*

La figure 1 et le tableau 2 décrivent les commandes et les indicateurs figurant sur le panneau avant du Produit.

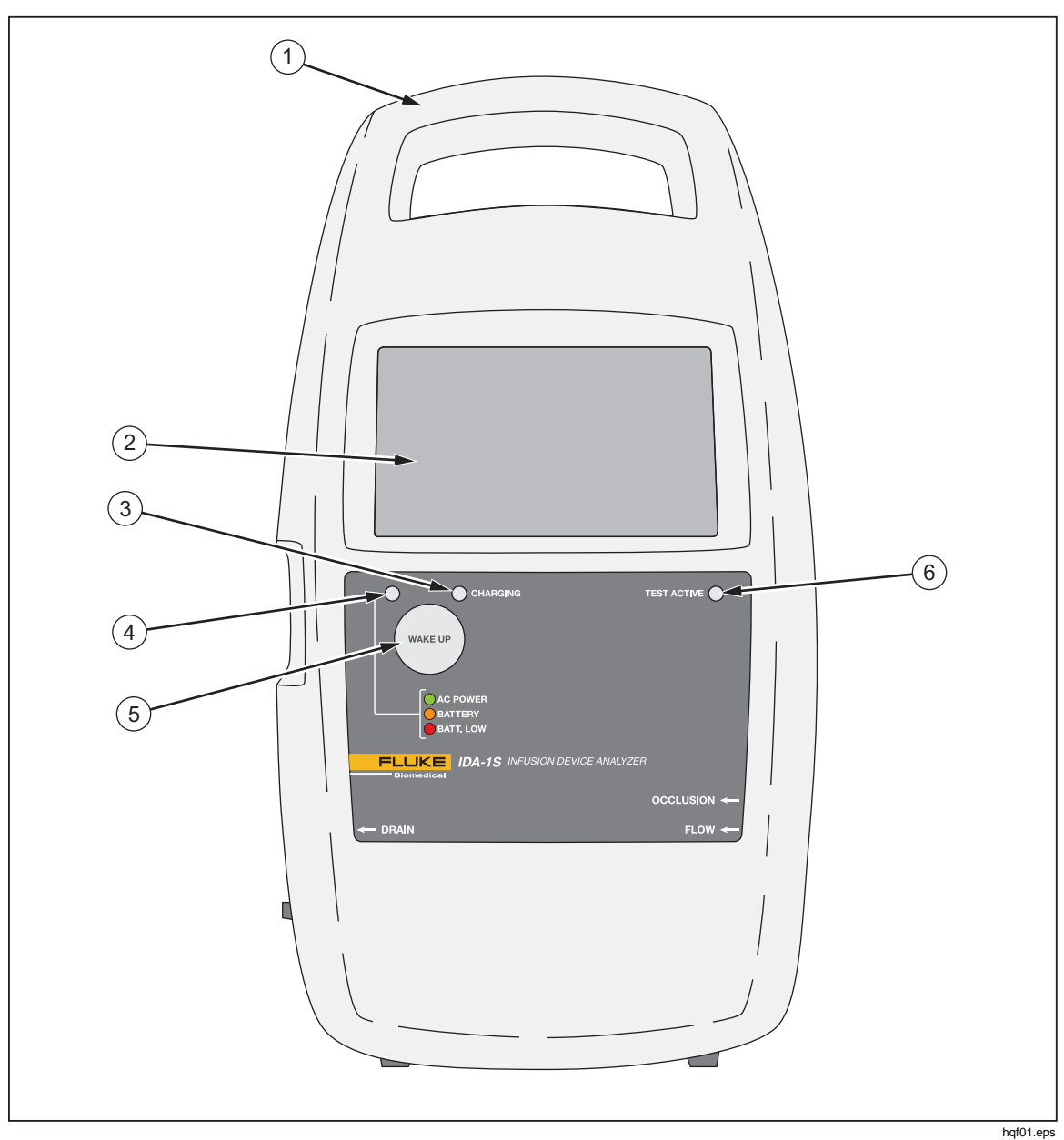

**Figure 1. Voyants et commandes de la face avant** 

<span id="page-14-0"></span>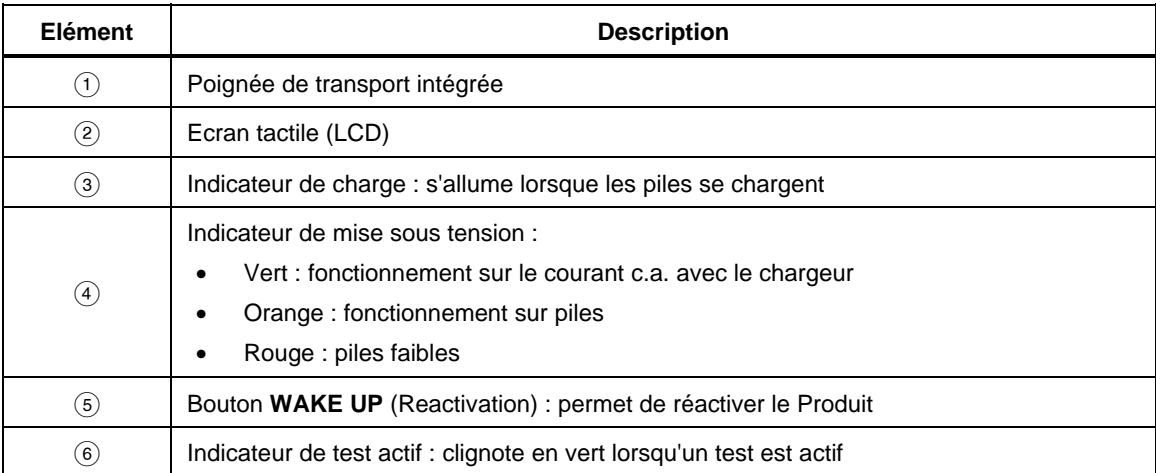

#### **Tableau 2. Voyants et commandes de la face avant**

<span id="page-15-0"></span>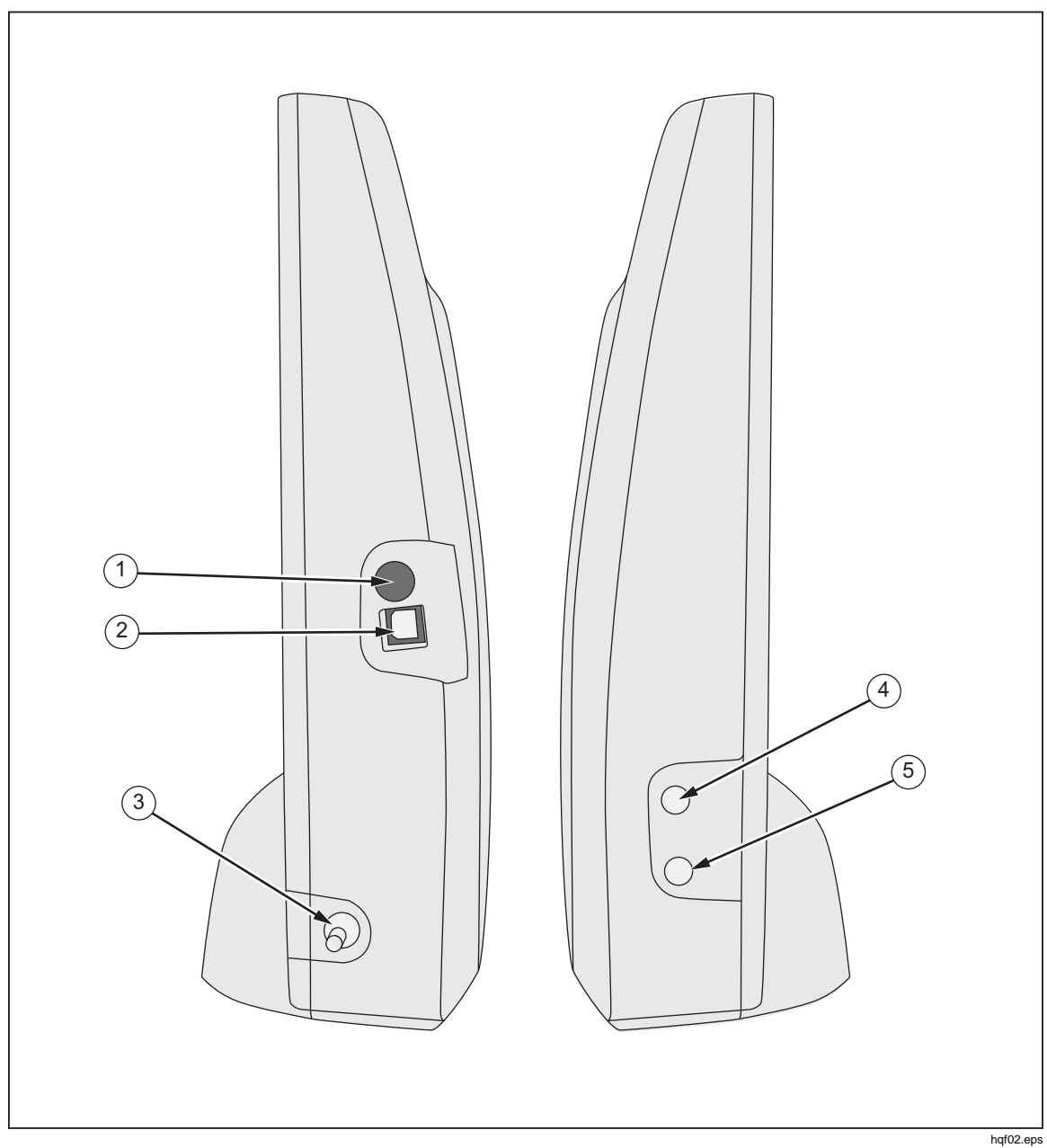

La figure 2 et le tableau 3 présentent les branchements possibles sur le panneau latéral du Produit.

**Figure 2. Connexions du panneau latéral** 

| Tableau 3. Connexions du panneau latéral |  |  |  |
|------------------------------------------|--|--|--|
|------------------------------------------|--|--|--|

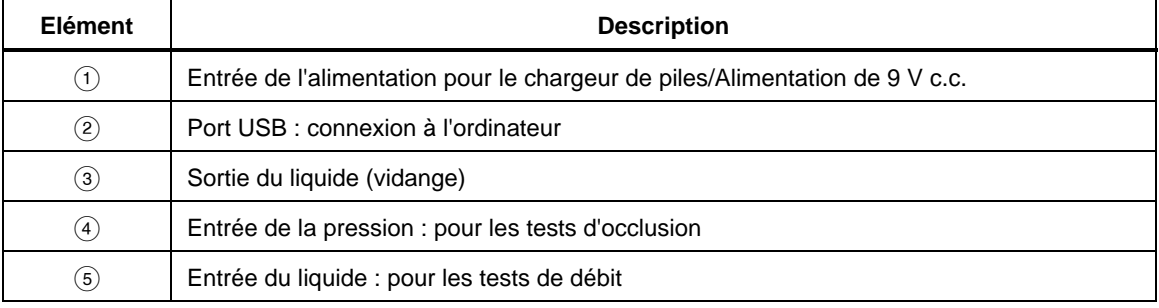

# <span id="page-16-0"></span>*Connexions du Produit*

## AA Avertissement

**Pour éviter tout risque d'électrocution, d'incendie ou de lésion corporelle :** 

- **Assembler et manipuler les systèmes haute pression uniquement si vous connaissez les procédures de sécurité. Les gaz et liquides haute pression sont dangereux et l'énergie qu'ils contiennent peut être libérée de manière inopinée.**
- **Ne pas introduire d'éléments en métal dans les connecteurs.**

Le Produit est branché à un dispositif de perfusion via les ports d'entrée du panneau latéral. Ce panneau permet également de brancher des tuyaux de vidange et des accessoires.

#### *Connexion des dispositifs de perfusion*

La figure 3 montre le Produit branché pour un test de débit avec une seringue de 20 ml fixée à une entrée de robinet à 3 voies. Utilisez une seringue pour prétraiter la ligne avant un test. Fluke Biomedical vous recommande d'effectuer tous les branchements de dispositifs de perfusion au Produit en utilisant des robinets à 3 voies.

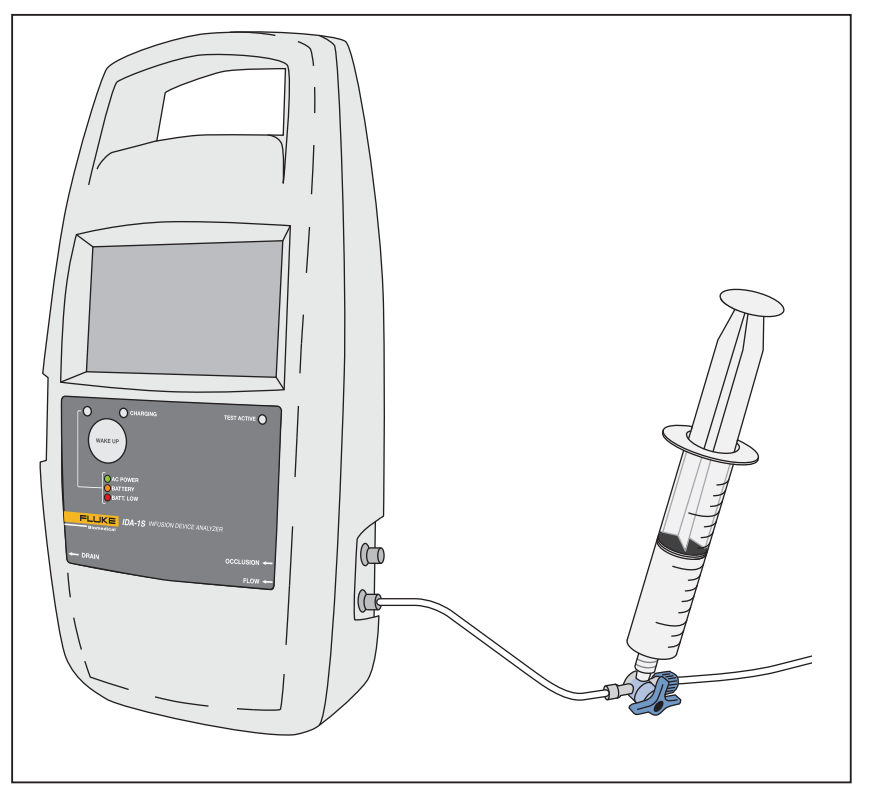

hqf03.eps

**Figure 3. Connexions de dispositifs de perfusion au Produit** 

Suivez les recommandations lorsque vous la connectez aux circuits des tubes d'entrée :

- Respectez les volumes de prétraitement conseillés (par exemple, 10 ml) pour évacuer les bulles d'air.
- Utilisez les robinets à l'entrée pour éviter tout retour de liquide entre les tests.

<span id="page-17-0"></span>• Lorsque vous connectez des circuits d'entrée (par exemple, lorsque vous attachez des seringues de prétraitement aux robinets), veillez à ne pas laisser pénétrer de nouvelles bulles.

#### **Attention**

**Pour éviter d'endommager le produit ou l'équipement testé, n'utilisez pas le kit de livraison ni les composants utilisés pour un test anticipé de la perfusion des patients.** 

#### *Remarque*

*Avant d'utiliser le kit de livraison (tubes, seringue et robinets), assurez-vous que la date limite d'utilisation stipulée par le fabricant n'est pas passée. De nombreux kits sont jetés après leur premier usage.* 

#### *Raccordement de tubes*

La figure 4 illustre un tube de vidange raccordé au Produit.

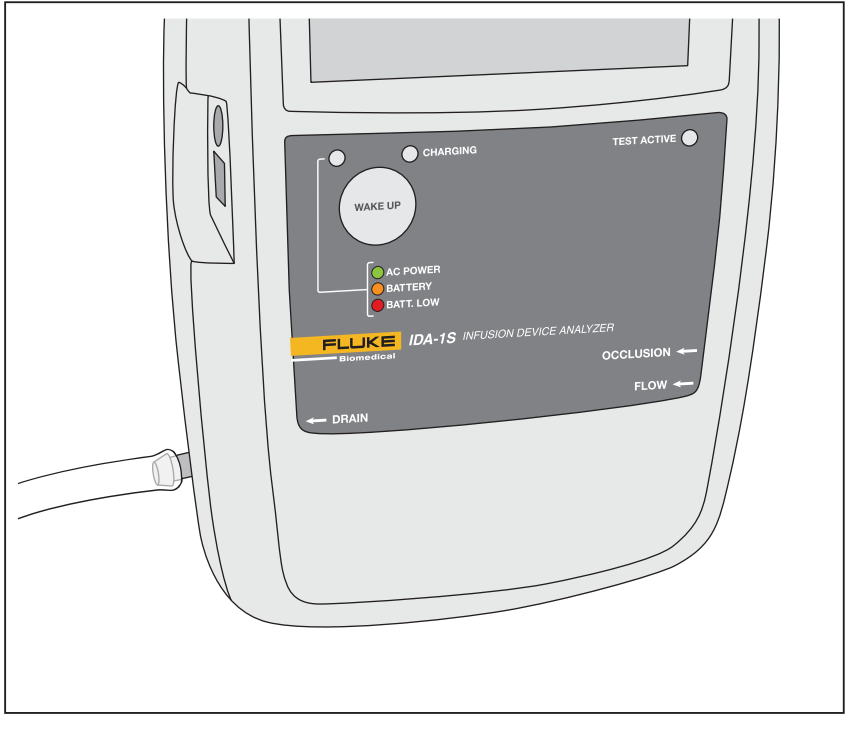

**Figure 4. Connexions de tubes de vidange au Produit** 

hqf04.eps

Suivez ces recommandations lorsque vous raccordez les tubes de vidanges aux sorties du Produit :

- Les tubes de vidange ne doivent pas être installés plus de 10 cm (4 po) audessus des ports d'entrée du Produit.
- L'extrémité de décharge des tubes de vidange ne doit pas être installée plus de 10 cm (4 po) en dessous du Produit.

# <span id="page-18-0"></span>*Fonctionnement de l'appareil*

Le Produit est équipé de piles rechargeables qui offrent une durée de fonctionnement minimum de huit heures. Le Produit fonctionne en cours de charge. Contrôlez le Produit à l'aide de l'écran tactile LCD.

Avant de mettre le produit sous tension, assurez-vous que son étalonnage est à jour, contrôlez l'absence de signes d'usure et vérifiez que la porte de la batterie est fermée.

Pour mettre le Produit sous tension et afficher le menu Start (Démarrer), procédez comme suit :

- 1. Appuyez sur le bouton **WAKE UP** (Reactivation). Si l'écran de démarrage s'affiche sans erreur, le produit est prêt à être utilisé.
- 2. Appuyez sur **PRESS TO PROCEED** (Appuyer pour effectuer l'operation).

Le menu Start (Démarrer) propose les options suivantes :

- **Flow** (Flux)
- **Occlusion**
- **Utilities** (Utilitaires)
- **Shut Down** (Arrêt)

#### *Preferences (Préférences)*

Avant d'utiliser le Produit pour la première fois, configurez vos préférences pour les fonctions d'affichage, la date, l'heure et le lieu où vous vous trouvez. Les instructions de configuration des préférences sont décrites dans le chapitre *Utilitaires* de ce manuel.

#### *Configuration pour effectuer un test*

Au début d'un test, un écran d'informations contenant des données pour ce test s'affiche. Vous pouvez modifier les données qui apparaissent sur l'écran d'informations pour chaque test.

Pour ce faire, procédez comme suit :

- 1. Appuyez sur un champ et utilisez le clavier à l'écran pour saisir les données.
- 2. Utilisez les boutons de l'écran d'informations pour changer d'écran, enregistrer des données ou les supprimer.

Г

<span id="page-19-0"></span>Le tableau 4 contient des explications sur les champs et les boutons qui s'affichent sur l'écran d'informations. Les prochains tests conserveront les données jusqu'à ce que vous sélectionniez l'option **Shut Down** (Arrêter) dans le menu Start (Démarrer).

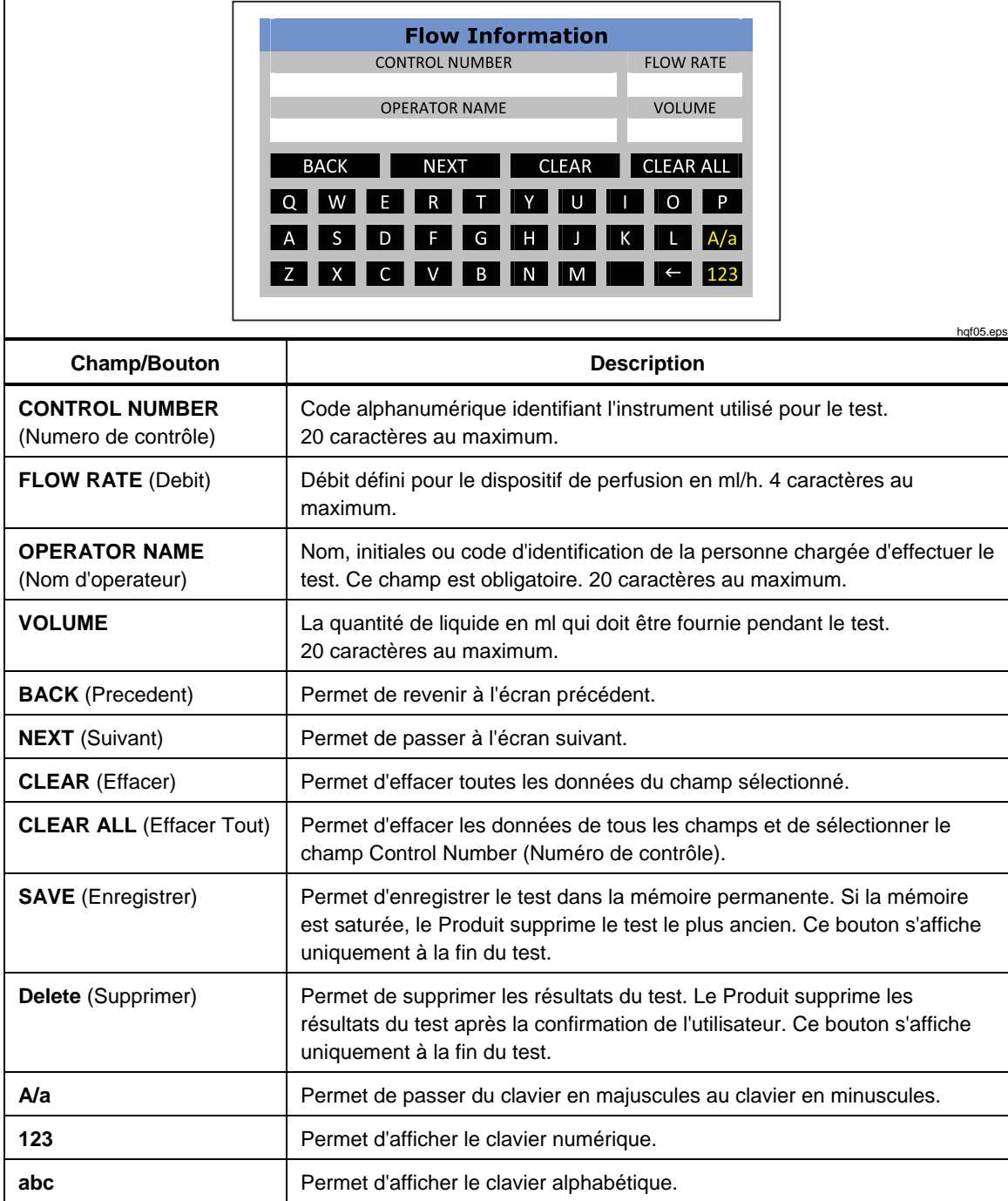

#### **Tableau 4. Ecran d'informations**

#### <span id="page-20-0"></span>*Tests du débit*

Pour effectuer un test de débit, procédez comme suit :

- 1. Sélectionnez **Flow** (Débit) dans le menu Start (Démarrer).
- 2. Renseignez les champs de l'écran Flow Information (Informations sur le débit). Consultez le chapitre *Configuration pour effectuer un test* de ce manuel pour en savoir plus.
- 3. Appuyez sur **Next** (Suivant). L'écran Flow Measurement (Mesure du débit) s'affiche. Reportez-vous au tableau 5.

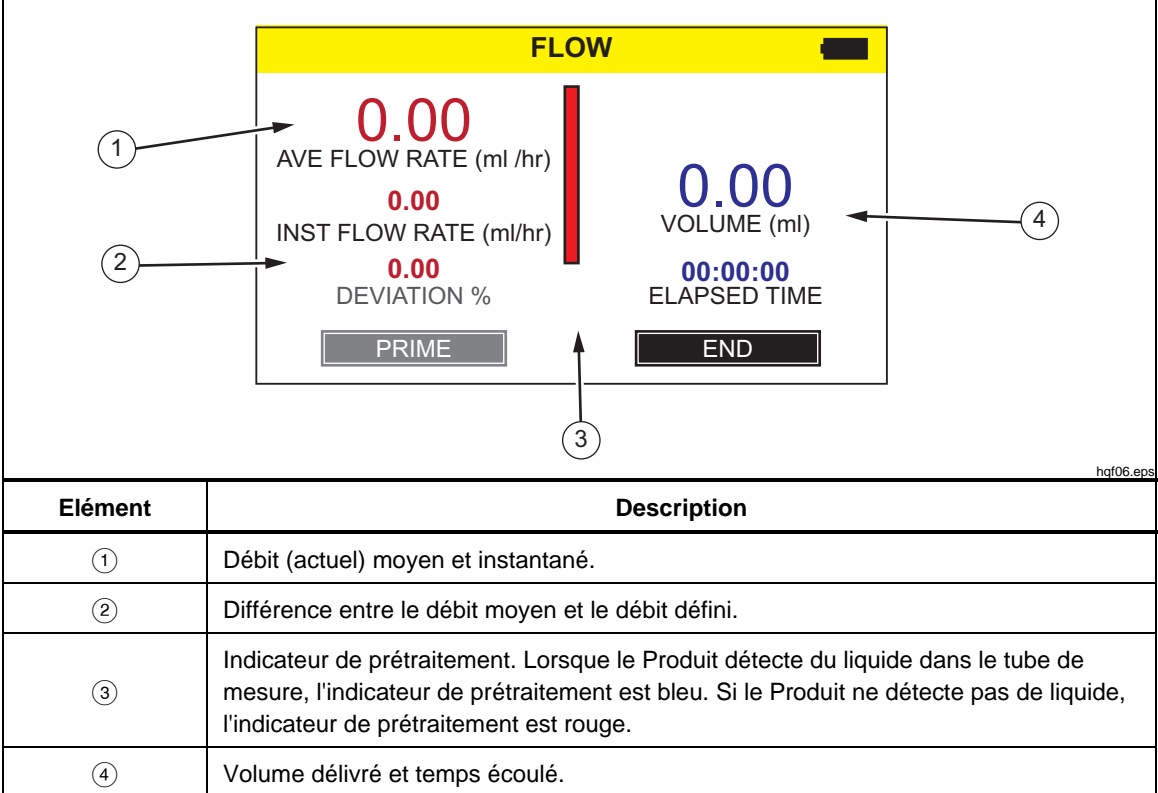

**Tableau 5. Ecran Flow Measurement (Mesure du débit)** 

4. Prétraitez le Produit en injectant sans arrêt de l'eau dans l'entrée Flow (Débit) jusqu'à ce que l'indicateur de prétraitement (la barre verticale) devienne entièrement bleu. Continuez à injecter 5 ml dans l'entrée Flow (Débit) pour vous assurer qu'aucune bulle ne s'infiltre.

#### **Attention**

**Pour éviter des lectures inexactes, répétez systématiquement un test lorsque l'option « Bubble » (Bulle) ou « Air Lock » (Sas à air) s'affiche à l'écran pendant l'exécution d'un test. Consultez le chapitre** *Dépannage* **de ce manuel pour en savoir plus.** 

5. Appuyez sur **Auto Start** (Démarrage automatique) pour démarrer la mesure lorsque le Produit capte le débit. Vous avez également la possibilité d'appuyer sur **Start** (Démarrer) pour lancer le test instantanément.

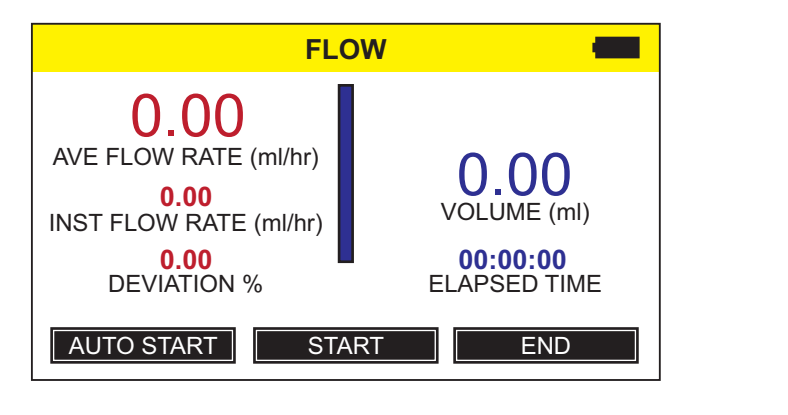

hqf07.eps

6. Lorsque le test est terminé, appuyez sur **End** (Terminer). Le Produit vous invite à enregistrer les résultats.

#### <span id="page-22-0"></span>*Tests d'occlusion*

Pour effectuer un test d'occlusion, procédez comme suit :

- 1. Sélectionnez **Occlusion** dans le menu Start (Démarrer).
- 2. Renseignez les champs affichés sur l'écran Occlusion Information (Informations sur l'occlusion). Consultez le chapitre *Configuration pour effectuer un test* de ce manuel pour en savoir plus.
- 3. Appuyez sur **Next** (Suivant) et suivez les instructions à l'écran. Reportezvous au tableau 6 pour obtenir un exemple d'écran de mesure d'une occlusion.
- 4. Lorsque le test est terminé, appuyez sur **End** (Terminer). Le Produit vous invite à enregistrer les résultats.

#### *Remarque*

*Vous devez retirer le tube de l'entrée d'occlusion avant d'appuyer sur ZERO pour vous assurer que le Produit détecte correctement la pression.* 

L'écran initial affiche le champ de pression qui est de 0 (zéro). Les unités de pression s'affichent selon les paramètres définis dans l'écran User Preferences (Préférences utilisateur). Consultez le chapitre *Utilitaires* de ce manuel.

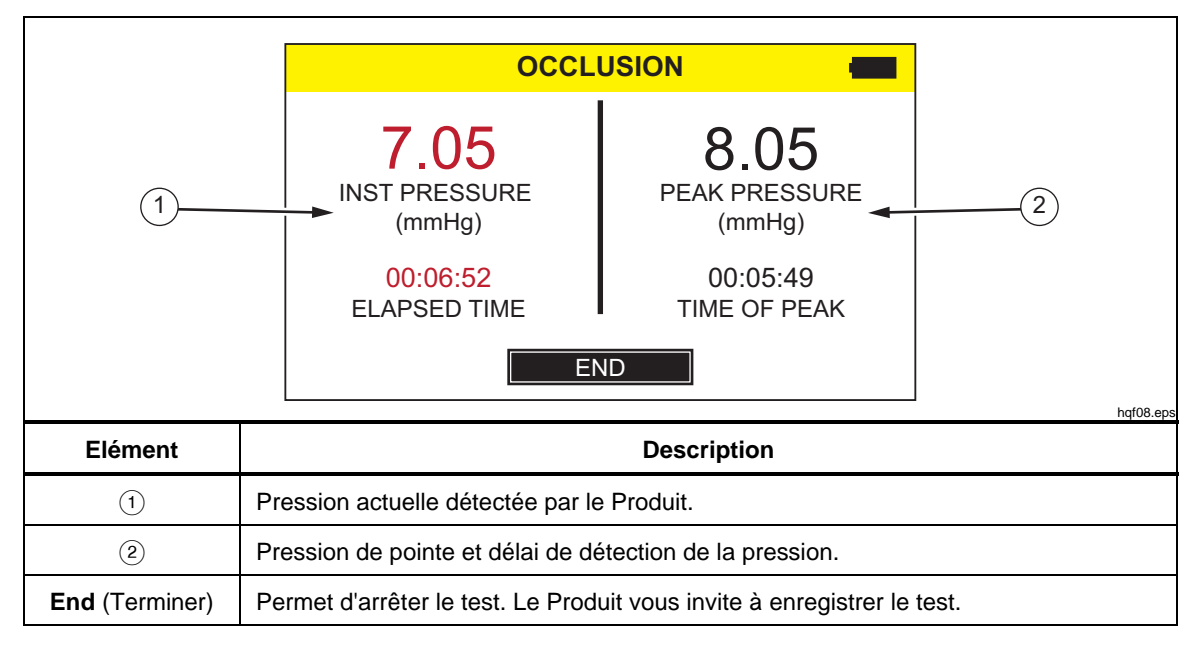

#### **Tableau 6. Ecran Occlusion Measurement (Mesure d'une occlusion)**

# <span id="page-23-0"></span>*Utilitaires*

Pour ouvrir l'écran du menu Utilities (Utilitaires), sélectionnez **Utilities** (Utilitaires) dans le menu Start (Démarrer). Le menu Utilities (Utilitaires) propose les options suivantes :

- **Recall Tests** (Rappel des tests)
- **User Preferences** (Préférences utilisateur)
- **View Settings** (Afficher les paramètres)
- **Set Clock** (Définir l'horloge)
- **Report Heading** (Titre du rapport)
- **Instructions**
- **Calibration History** (Historique des étalonnages)
- **Touch Calibration** (Etalonnage tactile)
- **Menu Start** (Démarrer)

#### *Rappel des tests*

Utilisez la fonction Recall Tests (Rappel des tests) si vous souhaitez afficher et supprimer les résultats des tests pour les tests enregistrés. Le tableau 7 montre les commandes du menu de l'écran Recall Tests (Rappel des tests). Les tests de débit s'affichent en bleu et les tests d'occlusion sont en rouge.

Pour sélectionner un test spécifique, appuyez n'importe où sur la ligne du test. Le Produit affiche le résultat final du test en utilisant la même présentation que l'écran End (Terminer) pour ce test.

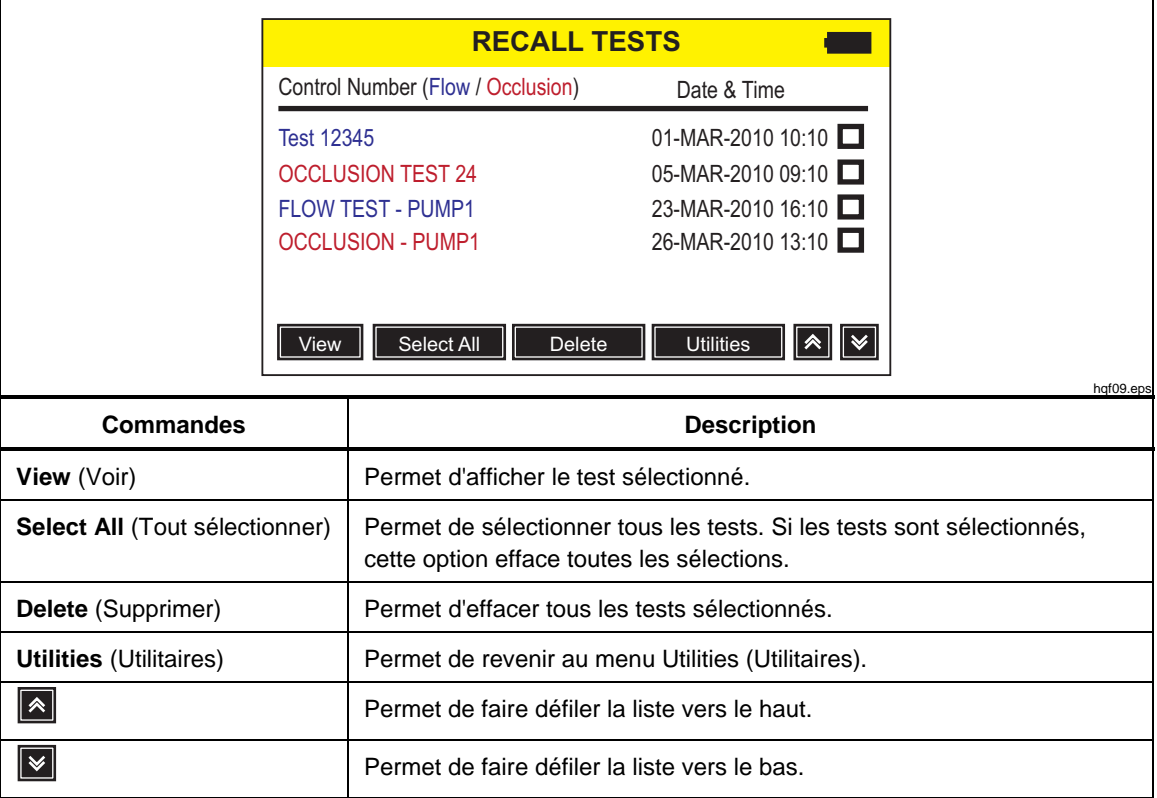

#### **Tableau 7. Ecran Recall Tests (Rappel des tests)**

#### <span id="page-24-0"></span>*Préférences utilisateur*

Utilisez l'écran User Preferences (Préférences utilisateur) pour définir les unités de pression et les autres options d'affichage. Le tableau 8 contient des explications sur l'écran User Preferences (Préférences utilisateur).

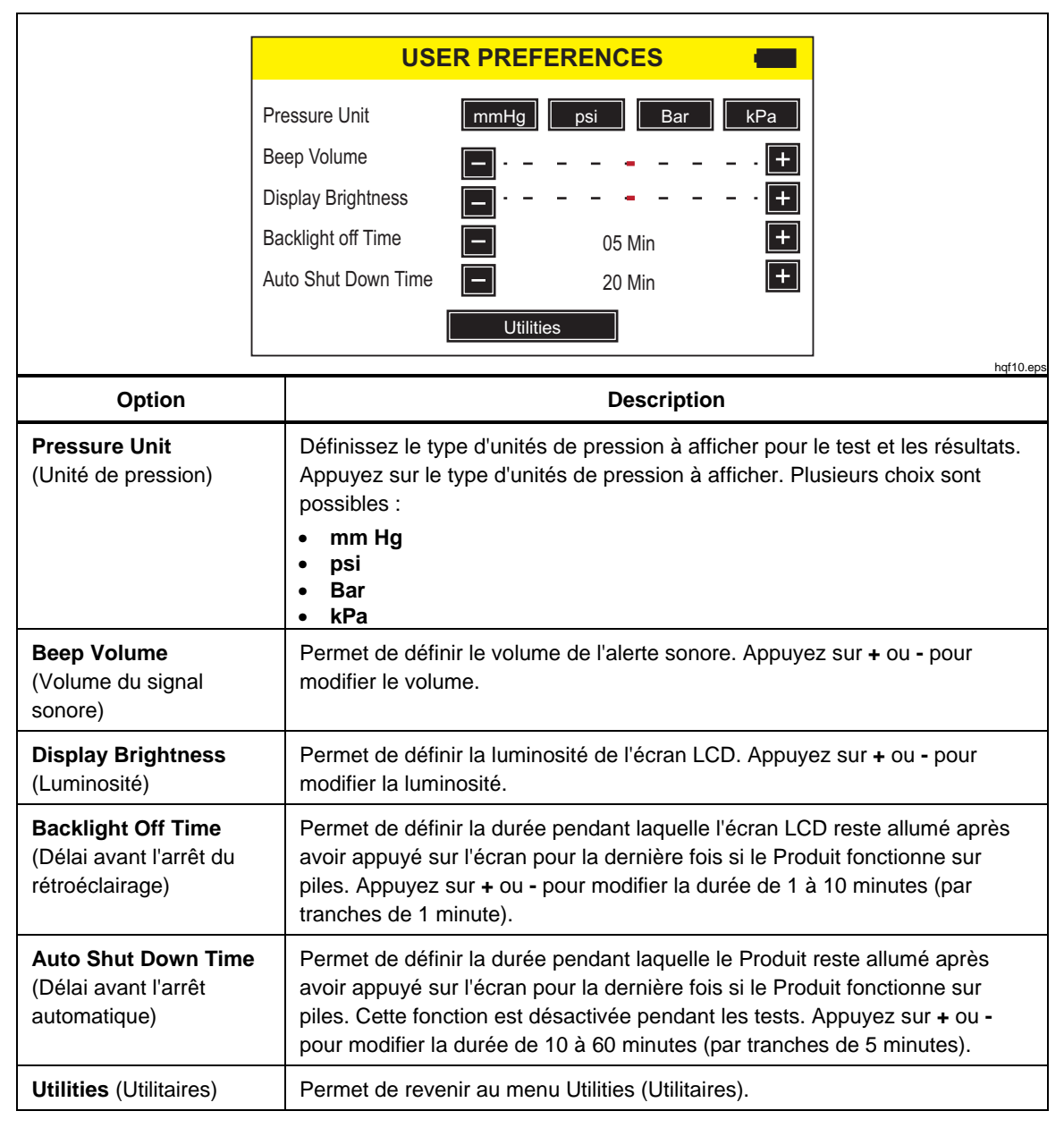

#### **Tableau 8. Ecran User Preferences (Préférences utilisateur)**

#### <span id="page-25-0"></span>*Afficher les paramètres*

Utilisez la fonction View Settings (Afficher les paramètres) pour contrôler le fonctionnement des détecteurs optiques de la burette de mesure. La colonne **Sensor** (Capteur) répertorie les numéros des capteurs du haut vers le fond de la burette. Dans la colonne **ADC**, la sortie de chaque capteur est précisée. Les valeurs changent pour indiquer la position de l'eau dans la burette. Utilisez ces informations pour vous permettre de diagnostiquer les problèmes de détection du liquide. Appuyez sur **Utilities** (Utilitaires) pour revenir au menu Utilities (Utilitaires).

#### *Set Clock (Définir l'horloge)*

Accédez à Set Clock (Définir l'horloge) pour paramétrer la date et l'heure de votre zone géographique. Appuyez sur le champ, puis sur **+** ou **-** pour modifier la valeur.

#### *Report Heading (Titre du rapport)*

Utilisez l'option Report Heading (Titre du rapport) pour saisir trois lignes de texte au maximum. Ce texte s'affiche lorsque les données enregistrées sont transférées vers un PC. Fluke Biomedical vous conseille d'indiquer le nom de l'établissement sur la première ligne. Appuyez sur une ligne et utilisez le clavier à l'écran pour saisir 20 caractères au maximum par ligne. Appuyez sur **Utilities** (Utilitaires) pour revenir au menu Utilities (Utilitaires).

#### *Instructions*

Lorsque vous sélectionnez l'option Instructions, de brèves instructions sur le fonctionnement du Produit s'affichent. Appuyez sur les boutons **Next** (Suivant) et **Prev** (Précédent) pour parcourir les instructions.

#### *Calibration History (Historique des étalonnages)*

L'option Calibration History (Historique des étalonnages) permet de récupérer les données de l'historique des modifications des étalonnages dans le module de mesure, et d'afficher les détails. Utilisez les boutons fléchés pour parcourir la liste. Appuyez sur **Utilities** (Utilitaires) pour revenir au menu Utilities (Utilitaires).

#### *Touch Calibration (Etalonnage tactile)*

Sélectionnez l'option Touch Calibration (Etalonnage tactile) pour effectuer un étalonnage tactile. Utilisez un stylet pour appuyer sur les points de référence affichés à l'écran. Appuyez sur **Utilities** (Utilitaires) pour annuler et revenir au menu Utilities (Utilitaires). La présentation de l'écran et les points d'étalonnage sont conformes aux recommandations des fabricants d'écrans tactiles.

# <span id="page-26-0"></span>*Dépannage*

Les tableaux 9 et 10 répertorient les erreurs relatives aux options Bubble (Bulle) et Air Lock (Sas à air), ainsi que les solutions correspondantes.

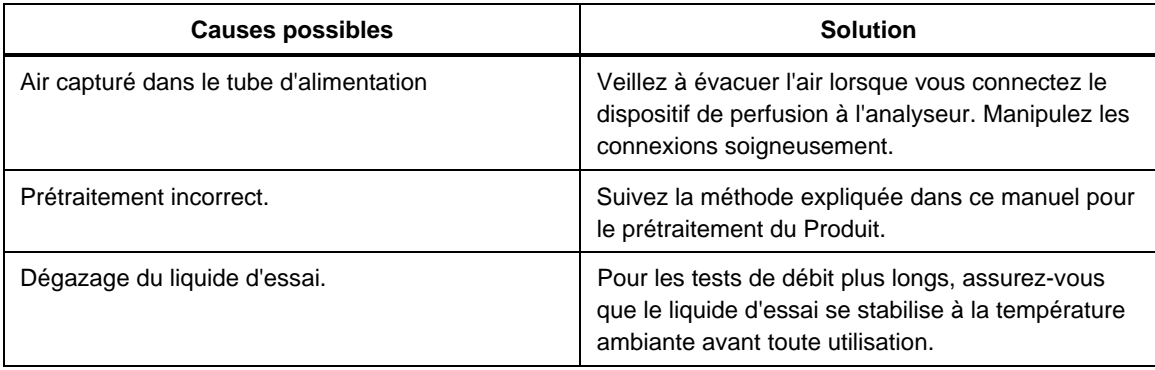

#### **Tableau 9. Erreurs relatives à l'option « Bubble » (Bulle)**

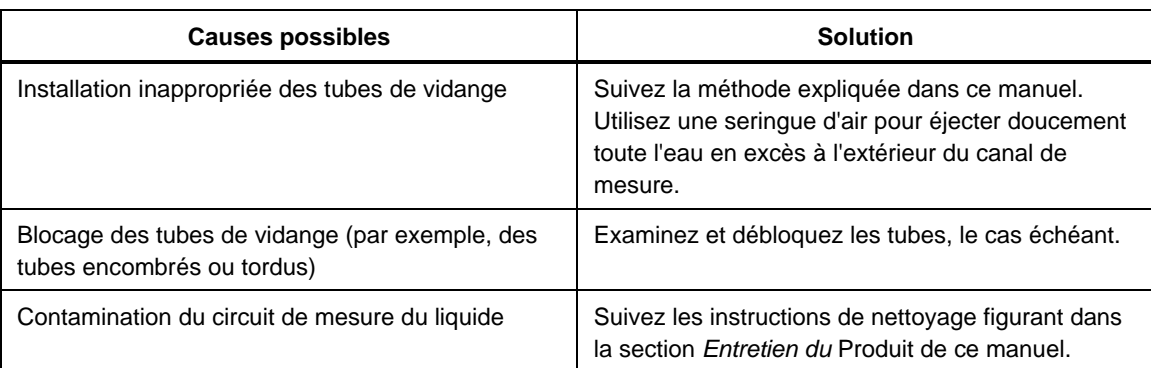

#### **Tableau 10. Erreurs relatives à l'option Air Lock (Sas à air)**

# <span id="page-27-0"></span>*Entretien du Produit*

# AA Avertissement

**Pour éviter tout risque d'électrocution, d'incendie ou de lésion corporelle :** 

- **Les batteries contiennent des substances chimiques nocives pouvant provoquer brûlures ou explosions. En cas d'exposition à ces substances chimiques, nettoyer à l'eau claire et consulter un médecin.**
- **Ne pas démonter la batterie.**
- **Ne pas démonter ni écraser les piles et les packs de batteries.**
- **Tenir les piles ou la batterie éloignées de sources de chaleur ou du feu. Ne pas exposer à la lumière du soleil.**
- **Ne pas court-circuiter les bornes de la pile.**
- **Ne pas conserver les piles ou la batterie dans un endroit susceptible de provoquer un court-circuit au niveau des bornes.**
- **Retirer les signaux d'entrée avant de nettoyer l'appareil.**
- **N'utiliser que les pièces de rechange spécifiées.**
- **Faire réparer l'appareil par un réparateur agréé.**

**Pour garantir la sécurité lors de l'utilisation et de l'entretien du Produit :** 

- **Faire réparer le produit avant utilisation si les piles fuient.**
- **S'assurer que la polarité de la batterie est respectée afin d'éviter les fuites.**
- **Utiliser uniquement les adaptateurs secteurs certifiés Fluke pour recharger la batterie.**

Après l'intervention de dépannage ou de maintenance, redémarrez le produit et vérifiez qu'il démarre sans erreur. (Voir *Fonctionnement de l'appareil*.)

### <span id="page-28-0"></span>*Nettoyage du Produit (extérieur)*

Pour nettoyer l'extérieur du Produit, débranchez-le de la prise électrique et utilisez uniquement un linge humide avec un détergent non abrasif.

#### *Nettoyage du Produit (intérieur)*

Il est possible qu'une prolifération microbienne se développe dans le module de mesure du Produit. Il est conseillé de nettoyer les voies de passage du liquide tous les 3 mois. Pour nettoyer l'intérieur du Produit, injectez 20 ml d'eau chaude et du détergent dans le port d'entrée du liquide. Au bout de 5 minutes, rincez à l'eau claire. Transmettez systématiquement l'eau depuis les entrées vers les sorties de liquides.

#### *Pièces de rechange*

Le tableau 11 contient la liste des pièces de rechange du produit.

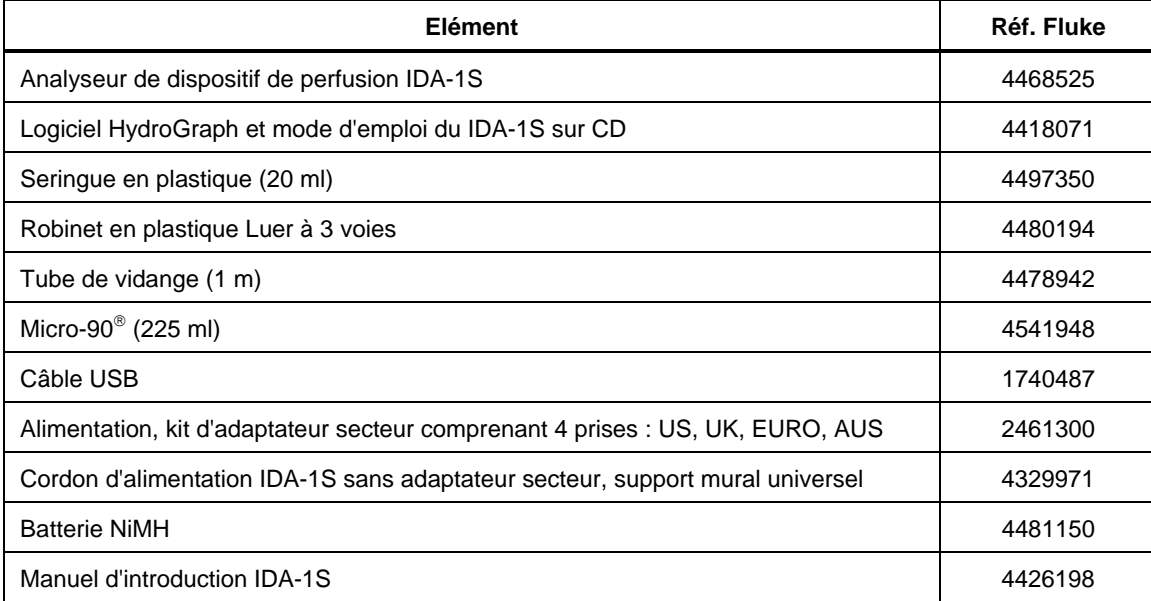

#### **Tableau 11. Pièces de rechange**

### <span id="page-29-0"></span>*Liquide d'essai*

Le Produit fonctionne avec de l'eau distillée ou déminéralisée et un détergent. Les liquides conçus pour une utilisation sur les patients, les liquides à viscosité élevée ainsi que les substances graisseuses ou corrosives, endommagent le système de mesure. L'eau du robinet peut contenir des contaminants qui sont également susceptibles d'endommager les voies de passage du liquide.

Le liquide d'essai peut être constitué d'eau déminéralisée et d'un agent mouillant, par exemple MICRO-90. Fluke vous conseille de préparer 0,1 % de MICRO-90 dans de l'eau déminéralisée (de préférence dégazée) pour un usage quotidien. Stockez la solution dans un récipient fermé. Si la solution produit trop de mousse, vous pouvez utiliser une dilution de 0,05 %.

MICRO-90 est disponible auprès de :

International Product Corp. 201 Connecticut Dr. P.O. Box 70 Burlington, NJ 08016-0070 Etats-Unis Tél. : 609 386 8770

ou

International Product Corp. 1 Church Row Chistlehurst, Kent BR7 5PG Royaume-Uni Tél. : 0208 467 8944

#### *Stockage*

Evacuez toute l'eau du Produit avant son stockage, notamment si les températures tombent en dessous de 5 °C (41 °F). Ne pressurisez pas les ports d'entrée. Une pompe d'extraction médicale représente le moyen le plus sûr pour vidanger les canaux de mesure.

#### *Expédition*

Retirez tout le liquide du Produit avant son expédition. Pour éviter la pénétration du liquide dans les ports, insérez le Produit dans un grand sac en plastique. Installez le Produit ainsi emballé dans son carton d'expédition. Si ce mode d'emballage n'est pas disponible, veillez à insérer une protection antichoc avec un rembourrage compressible d'au moins 5 cm dans le carton (par exemple, 40 cm x 30 cm x 20 cm).

# <span id="page-30-0"></span>*Spécifications générales*

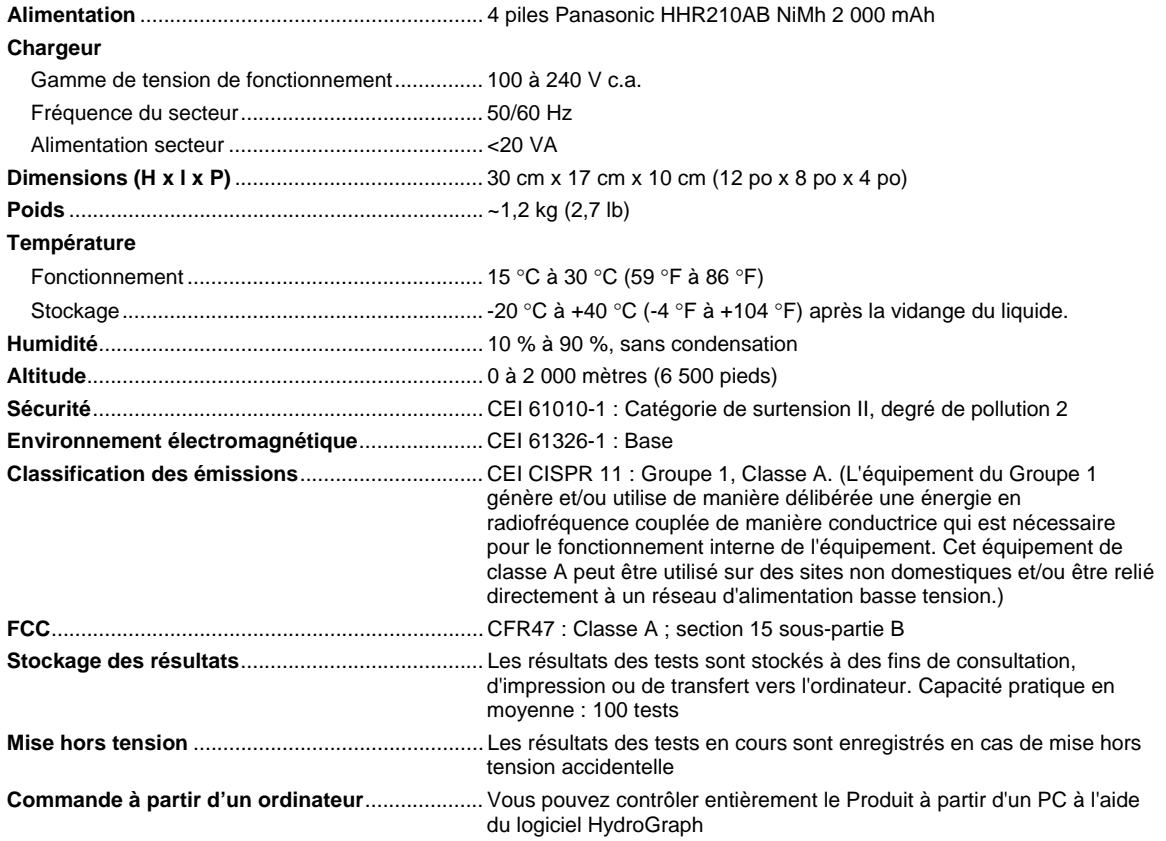

# *Caractéristiques des performances*

#### **Mesure du débit moyen**

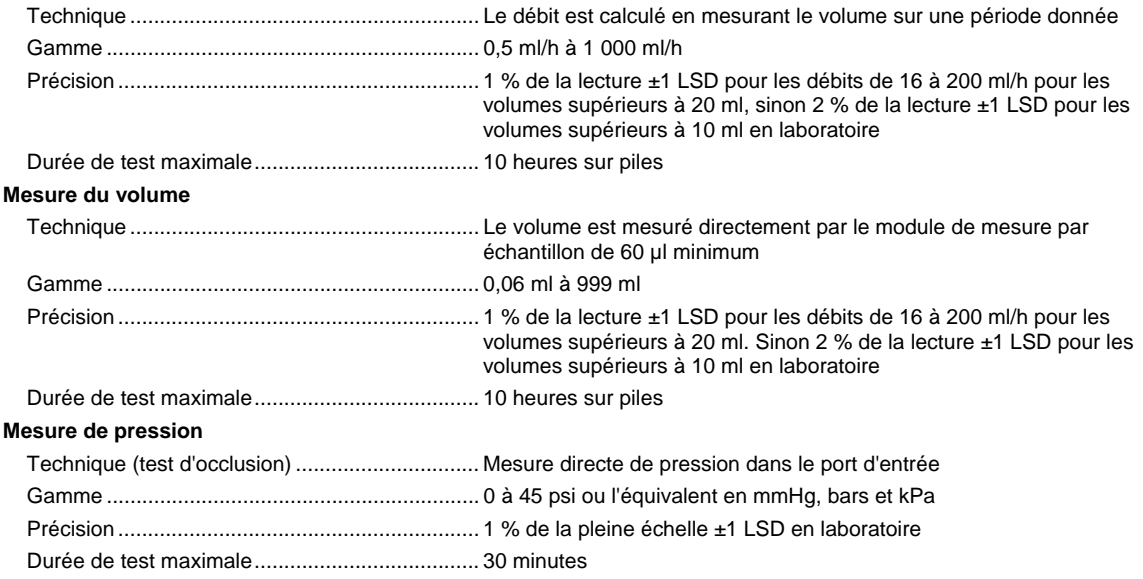